## Eine Exkursionsdatei in GoogleEarth öffnen

Öffne die App GoogleEarth auf dem iPad und führe folgende Schritte aus.

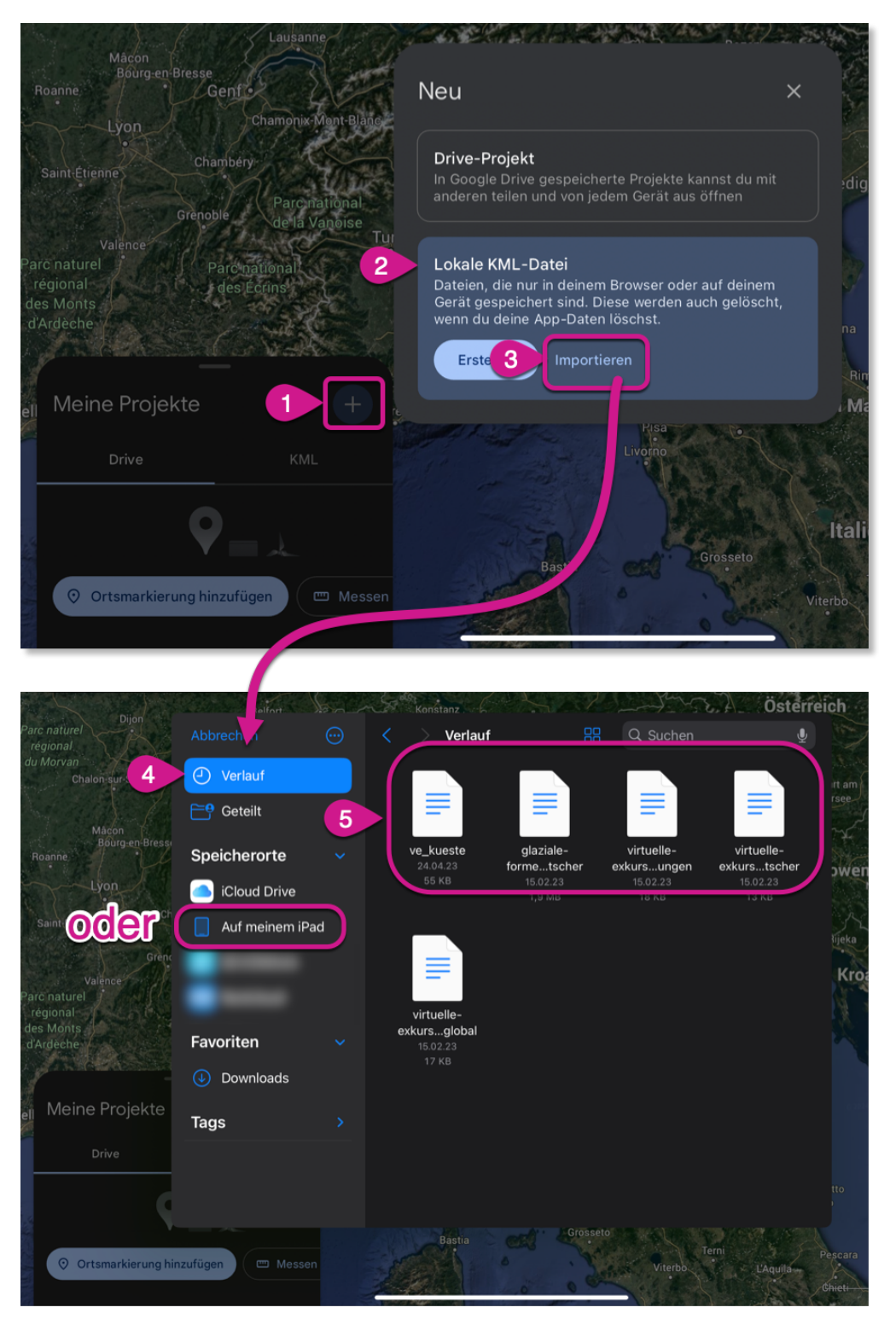

Wo die Datei genau auf dem iPad gespeichert ist, hängt davon ab, wie Du sie heruntergeladen und gespeichert hast. Wenn Du sie im Ordner **Verlauf** nicht findest, liegt sie evtl. auch im Ordner **Auf meinem iPad → Downloads**.